# **Rittal - The System.**

Faster - better - everywhere.

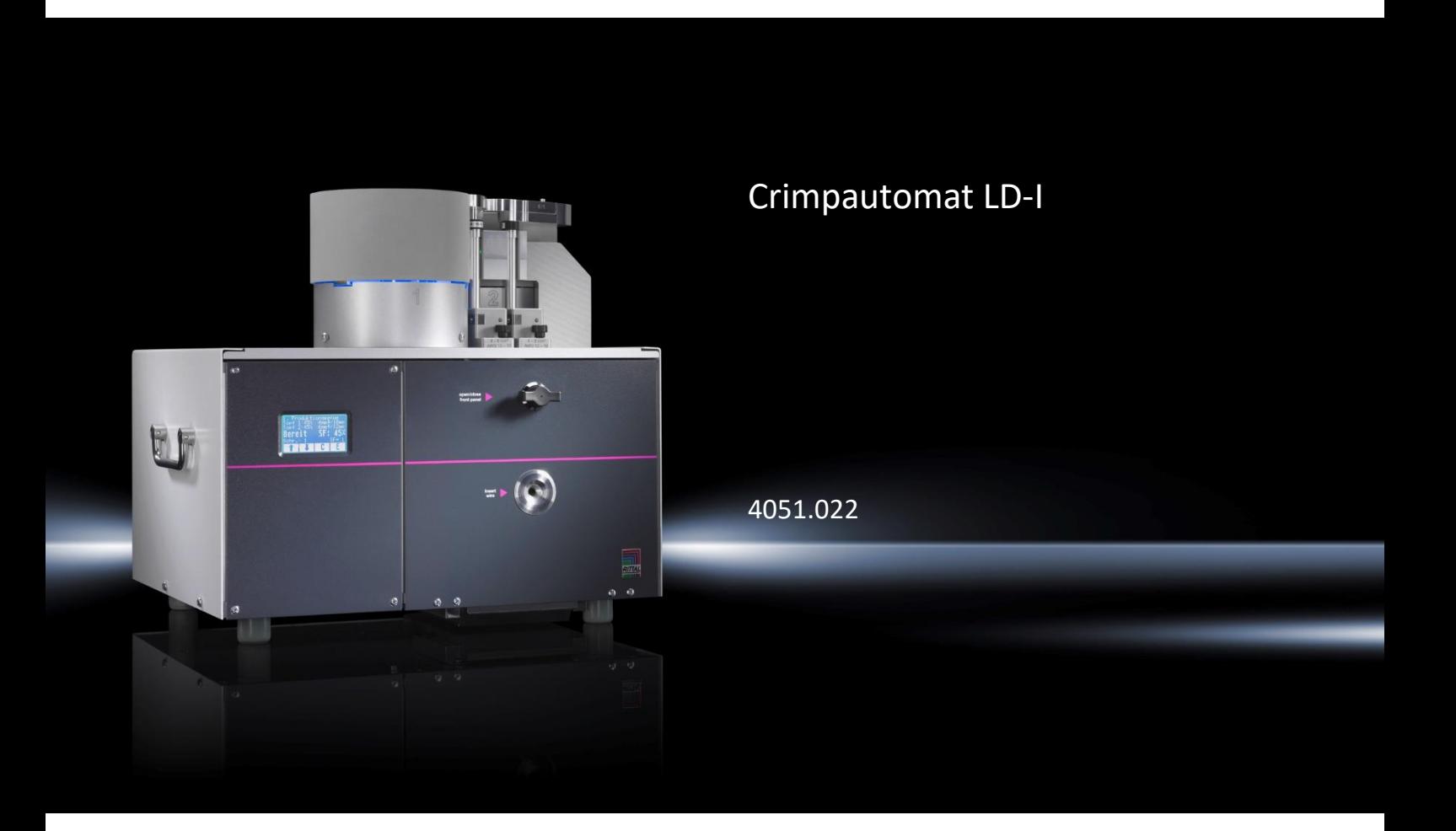

Betriebsanleitung

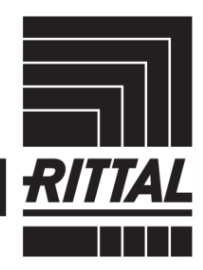

**ENCLOSURES** 

**CLIMATE CONTROL** POWER DISTRIBUTION

IT INFRASTRUCTURE

SOFTWARE & SERVICES

## Inhaltsverzeichnis

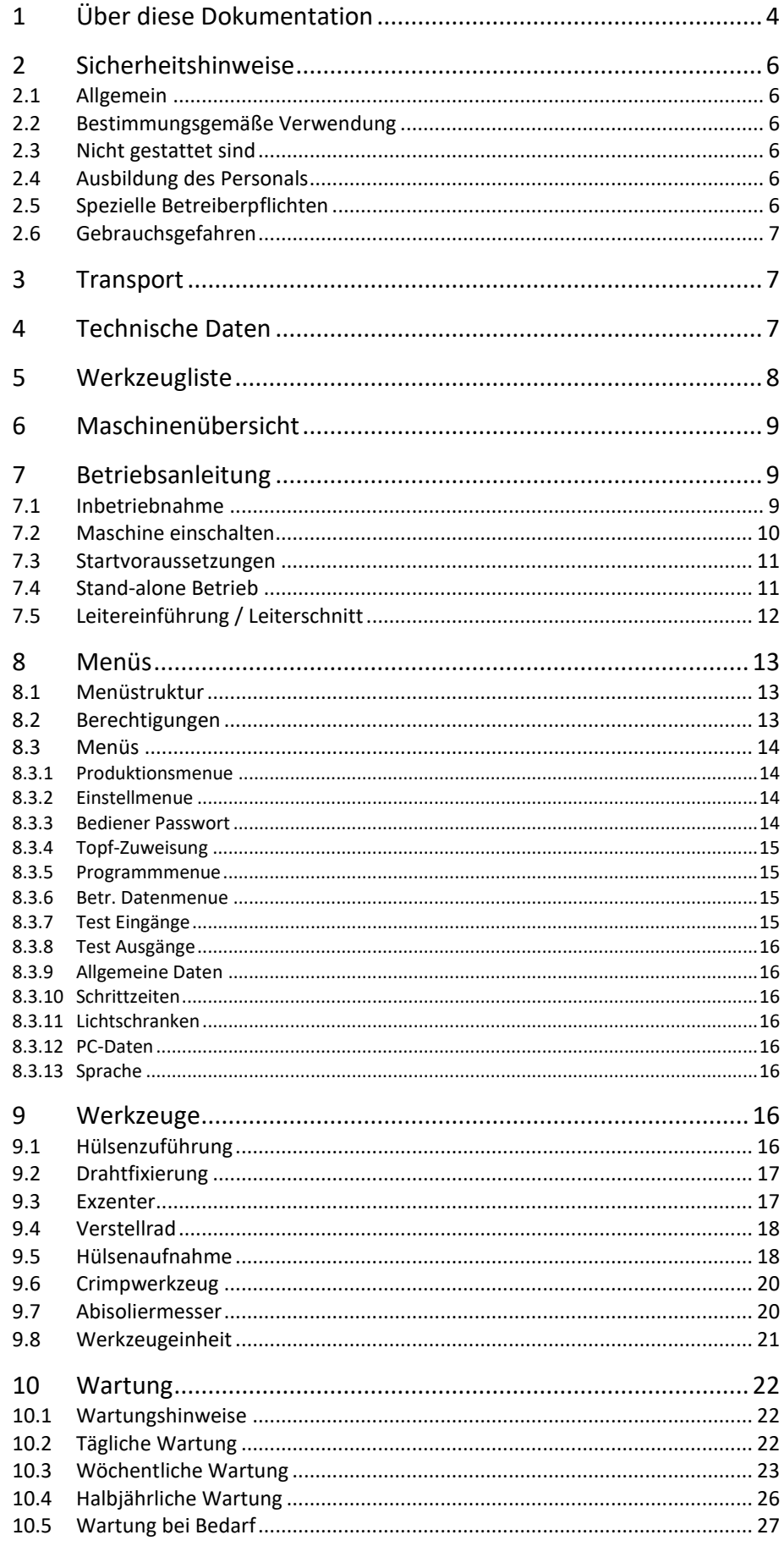

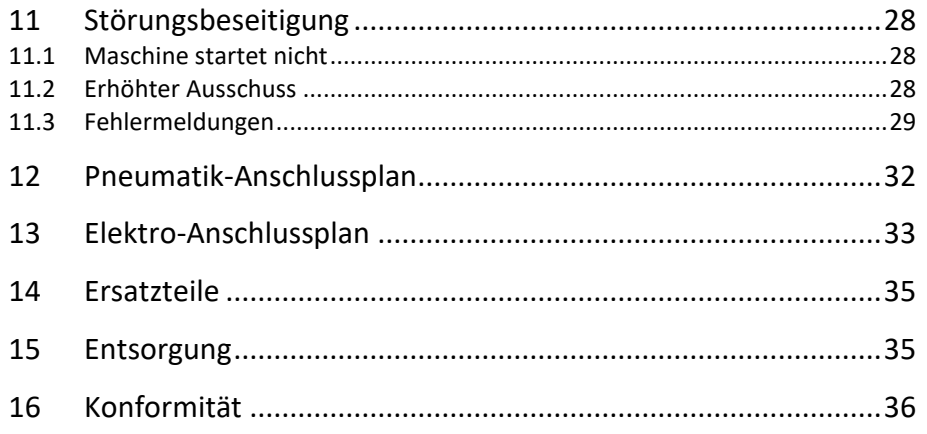

## <span id="page-3-0"></span>DE 1 Über diese Dokumentation

Die Warnhinweise in dieser Dokumentation sind nach Schwere der Gefahr unterschiedlich gestaltet.

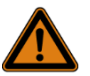

### Warnung! Lebensgefahr möglich!

Hinweise mit dem Signalwort "Warnung" warnen Sie vor Situationen, die zu tödlichen oder schweren Verletzungen führen können, falls Sie die angegebenen Hinweise nicht beachten.

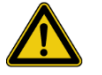

### Vorsicht! Verletzungsgefahr!

Hinweise mit dem Signalwort "Vorsicht" warnen Sie vor Situationen, die zu Verletzungen führen können, falls Sie die angegebenen Hinweise nicht beachten.

### Achtung!

Sachbeschädigung!

Hinweise mit dem Signalwort "Achtung" warnen Sie vor Gefahren, die eine Sachbeschädigung zur Folge haben können.

Die situationsbezogenen Warnhinweise können folgende Warnsymbole enthalten:

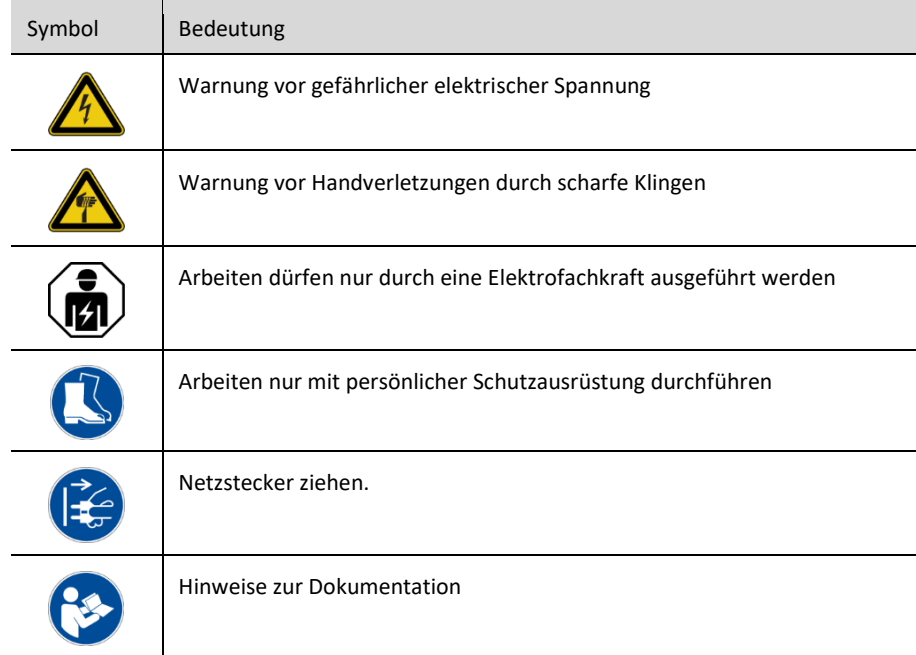

In den übrigen Texten werden weitere Formatierungen verwendet, die folgende Bedeutung haben:

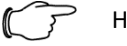

#### Hinweis:

Dies sind Hinweise, die nicht sicherheitsrelevant sind, aber wichtige Informationen für das richtige und effektive Arbeiten geben.

■ Dieses Symbol kennzeichnet einen "Aktionspunkt" und zeigt an, dass Sie eine Handlung bzw. einen Arbeitsschritt durchführen sollen.

– Aufzählungen sind mit Strichen markiert.

Betriebsanleitungen in weiteren Landessprachen finden Sie auf unserer Homepage:

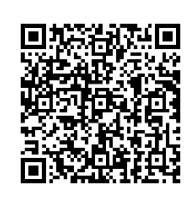

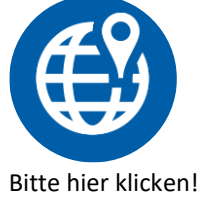

## <span id="page-5-2"></span><span id="page-5-1"></span><span id="page-5-0"></span>DE 2 Sicherheitshinweise

### 2.1 Allgemein

Die Betriebssicherheit der Maschine ist nur bei bestimmungsgemäßer Verwendung gewährleistet.

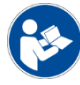

Lesen Sie die Betriebsanleitung vor der Inbetriebnahme der Maschine sorgfältig durch.

Rückfragen an den Hersteller bitte nur unter Angabe des Maschinentyps und der Fabrikationsnummer (siehe Typenschild auf der Maschine)!

2.2 Bestimmungsgemäße Verwendung Abisolieren von flexiblen Leitern nach DIN EN 60228 VDE 0295:2005.

Querschnitt: 4–6 mm² Einführlänge: 28 mm + Crimplänge

Crimpen von losen Aderendhülsen mit Kunststoffkragen: **Siehe Werkzeugliste**

Crimpform: Standard (Trapez)

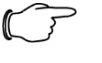

### Hinweis:

Es gelten nur jene Drähte als verarbeitbar, die durch den Hersteller freigegeben sind. Für eine vollständige Liste kontaktieren Sie bitte Ihren zuständigen Vertriebspartner.

### <span id="page-5-3"></span>2.3 Nicht gestattet sind

- Verwendung der Maschine ohne Einweisung.
- Verwendung außerhalb der Einsatzgrenzen.
- Unwirksam machen von Sicherheitseinrichtungen.
- Entfernen von Hinweis- oder Warnschildern.
- Öffnen der Maschine während des Betriebes.
- Durchführung von Umbauten oder Veränderungen an der Maschine.
- Inbetriebnahme nach Zweckentfremdung.
- Verwendung der Maschine mit offensichtlich erkennbaren Mängeln oder Schäden.

– Verwendung von Zubehör anderer Hersteller ohne ausdrückliche Genehmigung. Bestimmungswidriger Gebrauch ist dem Hersteller nicht bekannt.

### 2.4 Ausbildung des Personals

- <span id="page-5-4"></span>– Nur geschultes und eingewiesenes Personal darf an der Maschine arbeiten.
- Die Zuständigkeiten des Personals sind klar festzulegen für das Bedienen, Umrüsten und Warten.
- Reparaturen dürfen nur vom Hersteller oder von autorisierten Servicestellen durchgeführt werden.

### <span id="page-5-5"></span>2.5 Spezielle Betreiberpflichten

- Schreiben einer Betriebsanweisung.
- Kenntnis der ortsüblichen, betrieblichen Sicherheits- und Unfallverhütungsvorschriften.
- Benachrichtigung des Herstellers, sobald an der Maschine und in deren Anwendung Sicherheitsmängel auftreten.

### <span id="page-6-0"></span>2.6 Gebrauchsgefahren

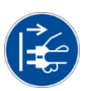

- Vor dem Wechsel von Ersatzteilen den Netzstecker ziehen und die Maschine vom Pneumatiknetz trennen.
- <span id="page-6-1"></span>■ Nach Abnehmen der Abdeckhaube darauf achten, dass der Schutzleiter gesteckt ist, bevor die Maschine wieder geschlossen wird.

## 3 Transport

Beim Transport immer die komplette Originalverpackung verwenden. Für Service und Reparaturarbeiten muss die Maschine mit allem Zubehör zugesendet werden.

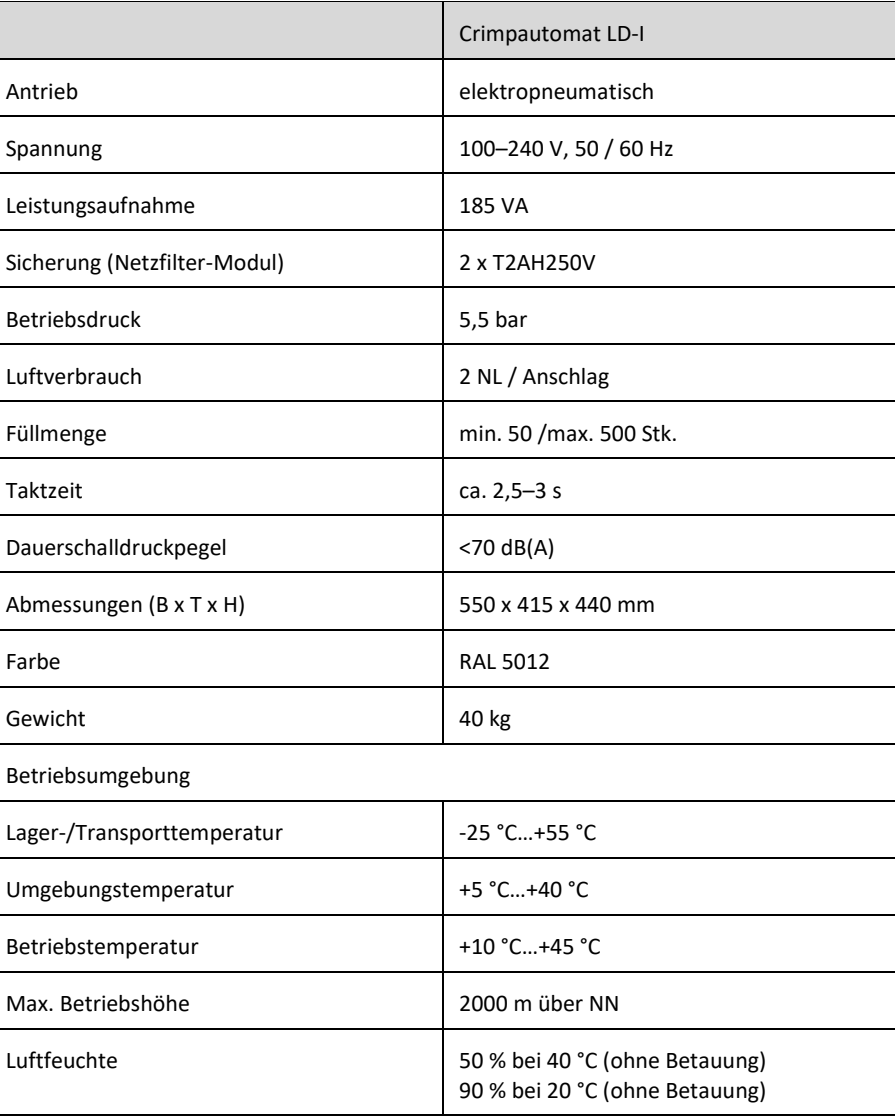

### <span id="page-6-2"></span>4 Technische Daten

# 5 Werkzeugliste

# <span id="page-7-0"></span>DE 5 Werkzeugliste

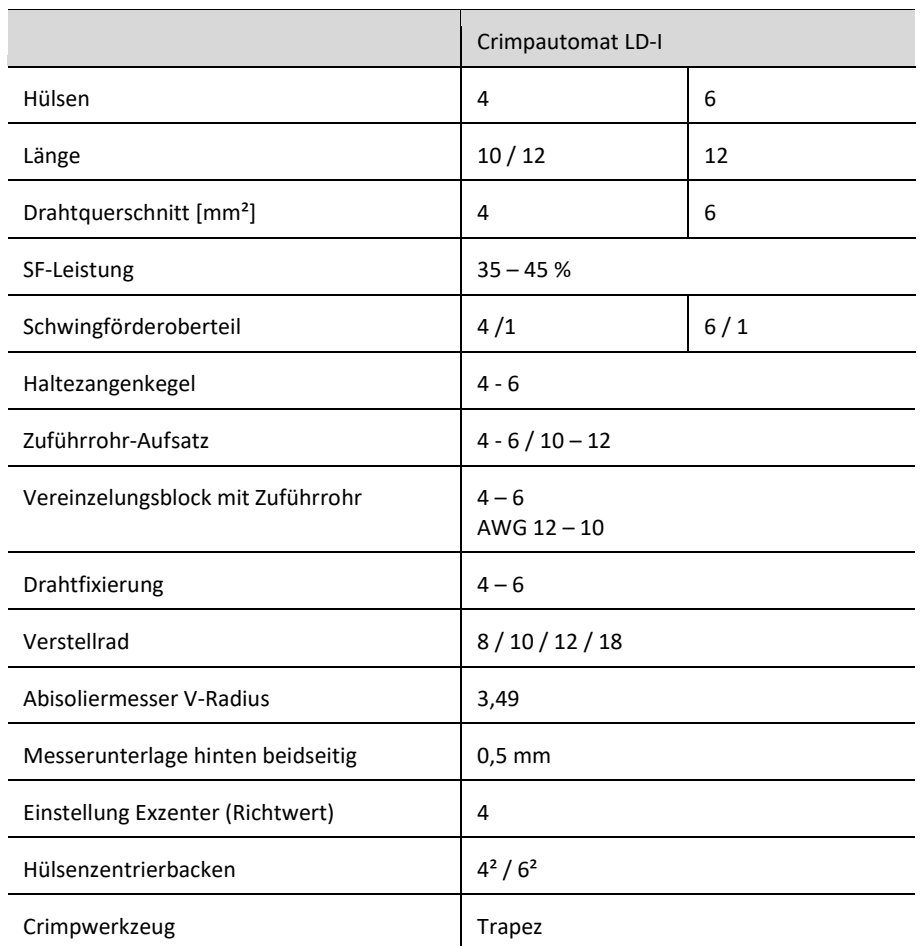

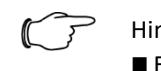

### Hinweis:

■ Ein paralleles Abisolieren in zwei verschiedenen Längen ist nicht möglich. Mithilfe des Verstellrades (vgl. Kap[. 9.4\)](#page-17-0) müssen Änderungen der zu bearbeitenden Länge eingestellt werden.

## 6 Maschinenübersicht DE

<span id="page-8-0"></span>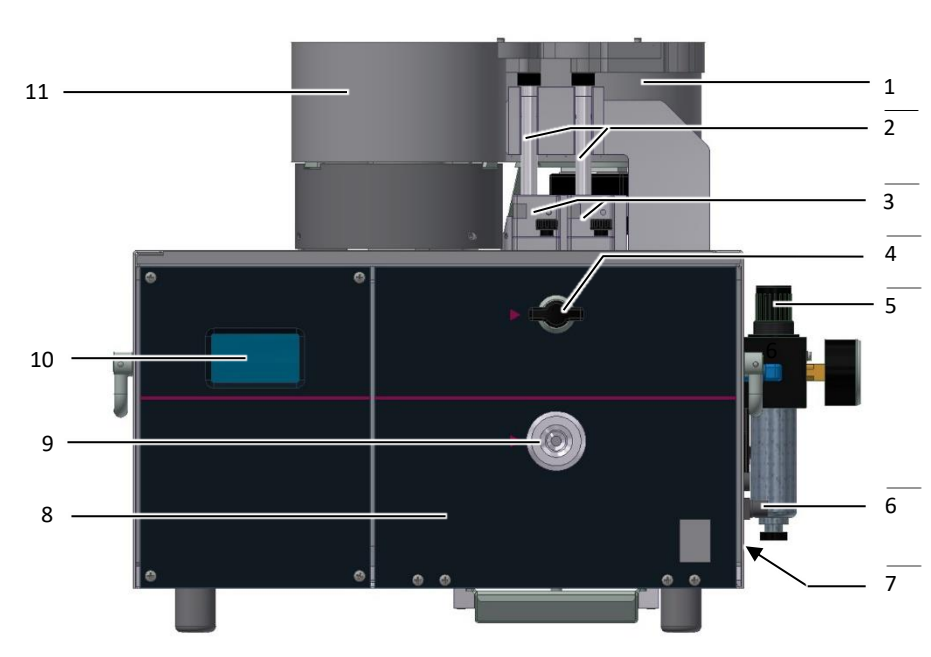

Abb. 1: Gesamtansicht

### **Legende**

- 1 Schwingförderer 2
- 2 Zuführrohr
- 3 Vereinzelungsblock
- 4 Drehriegel
- 5 Wartungseinheit
- 6 Einstellknopf Drahthaltezange
- 7 Netzfilter-Modul<br>8 Frontplatte
- 8 Frontplatte<br>9 Finführrohr
- 9 Einführrohr<br>10 Touch Displi
- 10 Touch Display<br>11 Schwingförder
- Schwingförderer 1

## <span id="page-8-1"></span>7 Betriebsanleitung

- 7.1 Inbetriebnahme
- <span id="page-8-2"></span>■ Lesen Sie vor der Inbetriebnahme der Maschine die Betriebsanleitung sorgfältig.
- Die Maschine nur im Trockenen verwenden.

#### Achtung!

Die elektrischen Daten auf dem Typenschild müssen mit dem Stromnetz übereinstimmen. Sonst kann es zu Schäden an der Maschine kommen.

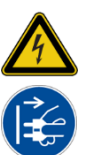

### Warnung!

Stromschlag durch Arbeiten an stromführenden Bauteilen!

■ Den Netzstecker ziehen und die Maschine vom Pneumatiknetz trennen.

## 7 Betriebsanleitung

## <span id="page-9-0"></span> $\mathbb{C}$  Hinweis:

■ Reinigen Sie vor Verarbeitung die Litzen von Gleitstoffen (z. B. Talkum).

Die Maschine ist mit einer Druckluft-Wartungseinheit (Druckluftfilter und Regelventil) ausgestattet. Sie kann direkt an das Druckluftnetz angeschlossen werden.

■ Das Netzkabel an die Maschine und an die Stromversorgung anschließen.

### 7.2 Maschine einschalten

- Betriebsdruck an der Druckluft-Wartungseinheit gemäß technischen Daten auf 5,5 bar einstellen. Hierzu den Einstellknopf nach oben ziehen, den Druck durch Drehen des Knopfes einstellen und anschließend wieder verriegeln.
- Hülsen in das entsprechende Schwingförderoberteil einfüllen. **Füllmenge**: min. 50 / max. 500 Stk.
- Den Netzschalter auf dem Netzfilter-Modul einschalten. Die Maschine fährt in Grundstellung.
- Wenn das Zuführrohr nicht gefüllt ist startet der Schwingförderer automatisch.
- Menü 1 erscheint im Display.

Nach Ablauf der eingestellten Anzahl bei "Service" blinkt "SERVICE" beim Einschalten der Maschine auf.

Die Meldung kann mit der E Taste quittiert werden.

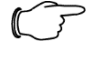

### Hinweis:

Um die Leistungsfähigkeit des Automaten möglichst lange zu erhalten, sollten Sie das vorgesehene Serviceintervall einhalten:

- Service nach 1.000.000 Arbeitszyklen oder nach 2 Jahren
- Wenden Sie sich an Ihre zuständige Rittal Ländervertretung.

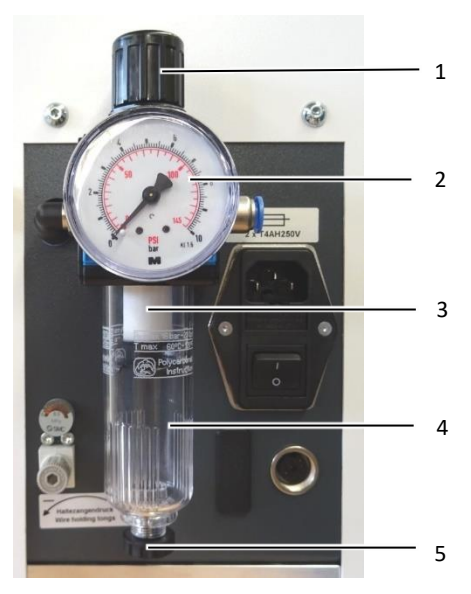

Abb. 2: Wartungseinheit

#### **Legende**

- 1 Einstellknopf
- 2 Manometer
- 3 Filtereinsatz
- 4 Behälter
- 5 Ablassschraube

### <span id="page-10-0"></span>7.3 Startvoraussetzungen

- Grundstellung
- Keine Fehlermeldung

### <span id="page-10-1"></span>7.4 Stand-alone Betrieb

Arbeitet die Maschine auf dem Vollautomaten, wird auf dem Display "Extern" angezeigt.

Dies bedeutet, dass die Maschine ausschließlich über die Schnittstelle arbeitet. Soll die Maschine als "Stand Alone" Variante verwendet werden:

- Von der Schnittstelle trennen
- In den Einrichtermodus wechseln
- In Menü 3 wechseln. Die Taste E drücken, sodass der Cursor blinkt. Mithilfe der Pfeiltaste hoch bis zum gewünschten Zahlenwert wechseln und mit E bestätigen, der Cursor blinkt an der zweiten Stelle.

Dieses Vorgehen für alle 4 Stellen durchführen. Nach Bestätigung der 4 Stelle mit E wird nach Eingabe des korrekten Passworts das entsprechende Userlevel freigeschaltet.

- Passwort: 1212
- Externe Kommunikation auf "0" schalten
- In Menü 9 wechseln. In Unterpunkt 14 "Ex.Kom." die Taste E drücken, sodass der Cursor blinkt. Mit der Pfeiltaste nach unten den Wert auf "0" ändern
- E drücken, der Cursor blinkt nicht mehr
- Die Maschine neu starten

Danach kann die Maschine autark genutzt werden.

# <span id="page-11-0"></span>7 Betriebsanleitung

## 7.5 Leitereinführung / Leiterschnitt

Der Leiter löst beim Einführen in den Einführtrichter den Arbeitszyklus aus.

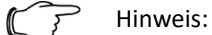

Der Draht muss gerade abgeschnitten sein und darf keine Knicke und Bögen aufweisen.

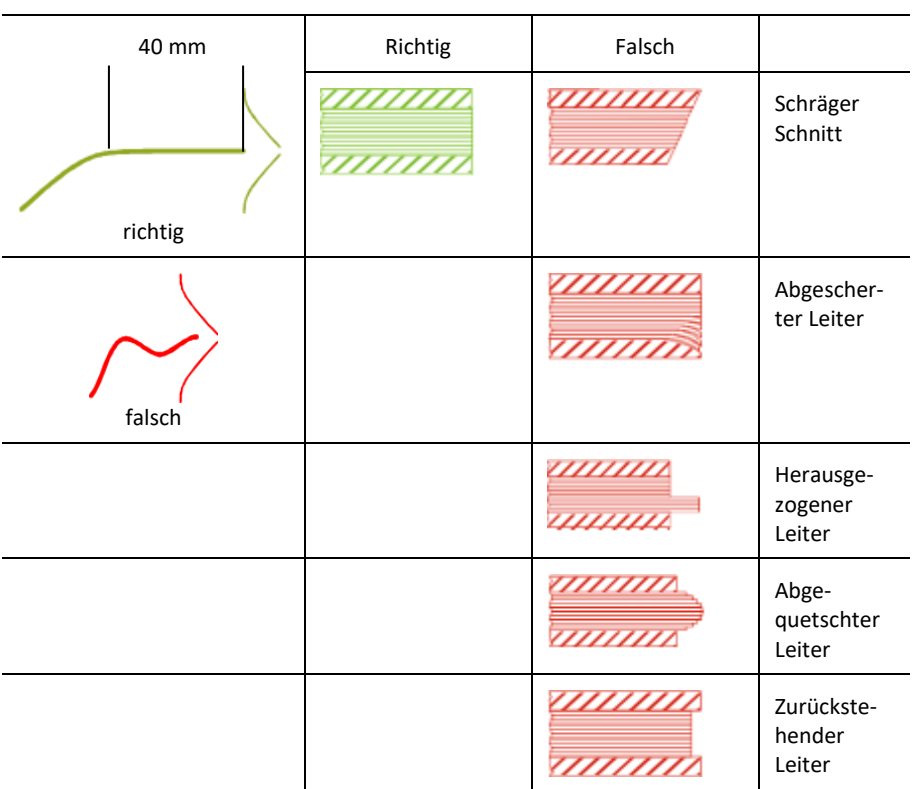

Tab. 1: Leitereinführung / Leiterschnitt

## **Subset of the Second Second Second Second Second Second Second Second Second Second Second Second Second Second Second Second Second Second Second Second Second Second Second Second Second Second Second Second Second Seco**

## <span id="page-12-0"></span>8.1 Menüstruktur

<span id="page-12-1"></span>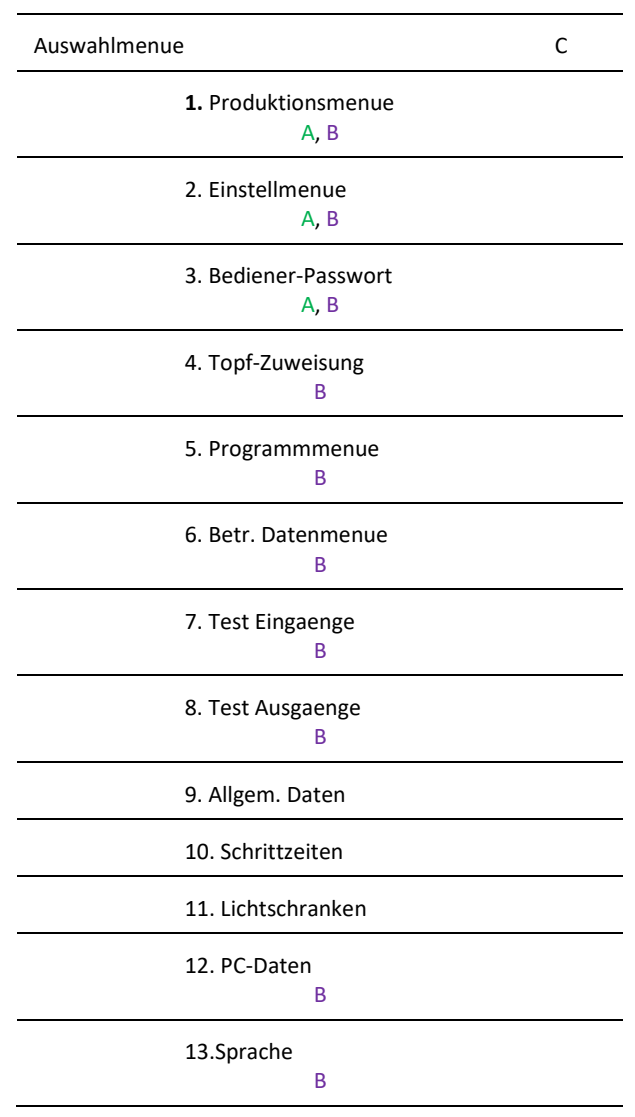

## <span id="page-12-2"></span>8.2 Berechtigungen

- A Bediener: Menü 1 und 3 bedienen
- B Einrichter: Menü 1 8, 12- 13 bedienen; Menü 1 13 lesen
- $-\spadesuit$  Navigation auf und ab durch das Menü oder Wert verändern – E Auswahltaste, C Menü verlassen

### <span id="page-13-0"></span>8.3 Menüs

### **Anwahl Bildschirm**

 $\blacksquare$  Tippen Sie im Produktionsmenue  $\blacktriangledown$ , um ins Auswahlmenü zu gelangen.

### **Anwahl der Töpfe durch Antippen**

- Weiß hinterlegt = angewählt.
- 3 s drücken auf das Feld
- S = Abisolieren / Schneiden
- Kein S = Abisolieren und Crimpen

### **Statusanzeige**

- Bereit / Abisolieren / Crimpen / Bereit
- TS = Tagesstückzähler

### <span id="page-13-1"></span>**8.3.1 Produktionsmenue (1)**

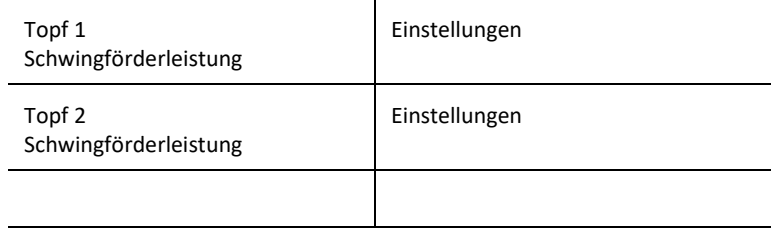

Fehlermeldungen / Bereit / Crimpen / SF / TS

Schr.:  $1/23$  (Schritt) SF 0 = aus, SF 1 = ein

### <span id="page-13-2"></span>**8.3.2 Einstellmenue (2)**

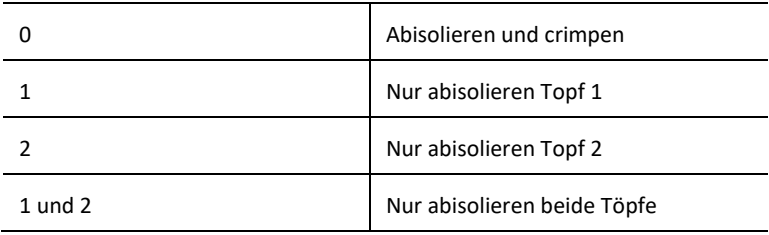

Nach dem Einschalten der Maschine ist Option 0 = abisolieren und crimpen eingestellt.

### <span id="page-13-3"></span>**8.3.3 Bediener Passwort (3)**

Anmeldung als Einrichter mit Passwort (1212) möglich. Ab hier ist die Menübedienung nur als Einrichter möglich.

<span id="page-14-0"></span>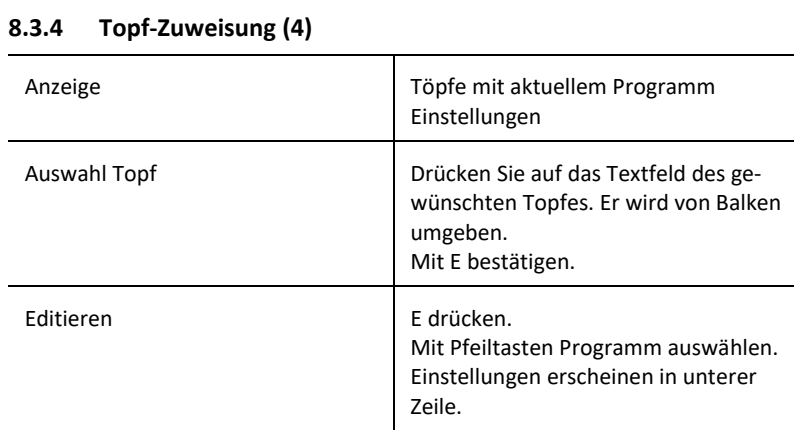

### <span id="page-14-1"></span>**8.3.5 Programmmenue (5)**

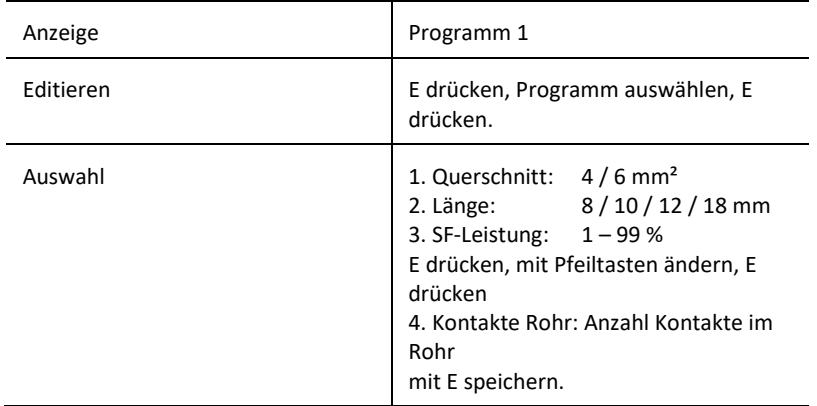

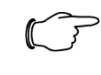

### Hinweis:

Eine fehlerhafte Einstellung der SF-Leistung kann zu diversen Problemen führen, wie z. B. einen Stau, ein Verkanten, aber auch ein verlangsamtes Nachfördern der Hülsen.

### <span id="page-14-2"></span>**8.3.6 Betr. Datenmenue (6)**

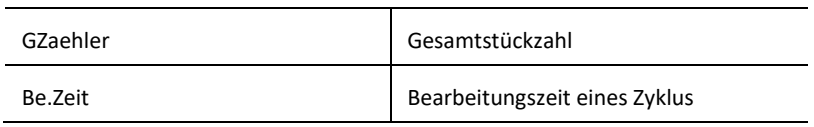

### <span id="page-14-3"></span>**8.3.7 Test Eingänge (7)**

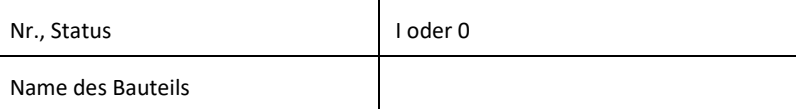

<span id="page-15-0"></span>**8.3.8 Test Ausgänge (8)**

| Nr., Status       | oder 0                                                                                            |
|-------------------|---------------------------------------------------------------------------------------------------|
| Name des Bauteils |                                                                                                   |
| Zum Simulieren:   | E drücken<br>Status = 1, Ausgang ist aktiv<br>Erneut E drücken<br>Status = 0, Ausgang ist inaktiv |

### <span id="page-15-1"></span>**8.3.9 Allgemeine Daten (9)**

### <span id="page-15-2"></span>**8.3.10 Schrittzeiten (10)**

### **8.3.11 Lichtschranken (11)**

<span id="page-15-3"></span>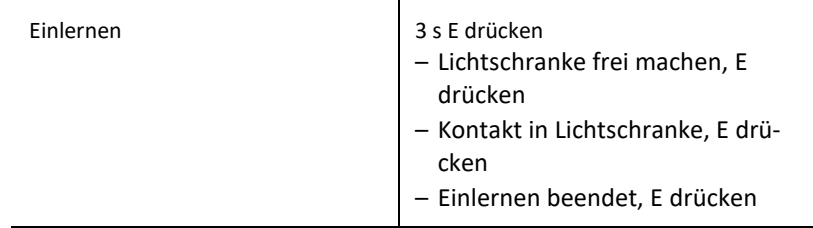

## <span id="page-15-5"></span><span id="page-15-4"></span>**8.3.12 PC-Daten (12)**

**8.3.13 Sprache (13)** 1: deutsch 2: englisch

## 9 Werkzeuge

■ Frontplatte mit dem Drehriegel öffnen (alle Pneumatikventile sind drucklos).

<span id="page-15-7"></span><span id="page-15-6"></span>■ Nach dem Schließen der Frontplatte fährt die Maschine in Grundstellung.

### 9.1 Hülsenzuführung

Schwingförderoberteil

Vereinzelungsblock mit Zuführrohr

- Die Schraube in der Mitte des Zuführtopfes lösen und den Zuführtopf abheben.
- Rändelschraube am Vereinzelungsblock lösen.
- Vereinzelungsblock mit Zuführrohr nach oben abnehmen.
- Zuführrohr leeren.
- Einbau in umgekehrter Reihenfolge.

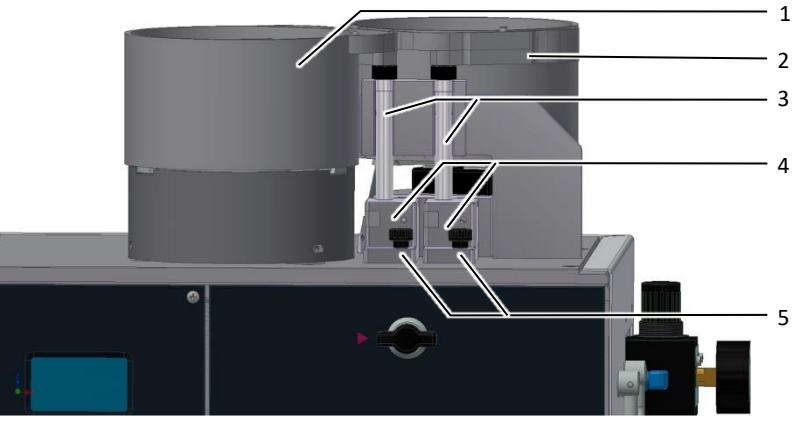

Abb. 3: Zuführung

### **Legende**

- 1 Zuführtopf 1
- 2 Zuführtopf 2<br>3 Zuführrohr
- 3 Zuführrohr<br>4 Vereinzelur
- 4 Vereinzelungsblock
- 5 Schraube

### 9.2 Drahtfixierung

- <span id="page-16-0"></span>■ Werkzeugeinheit in Grundstellung.
- Befestigungsschraube der Drahtfixierung lösen.
- <span id="page-16-1"></span>■ Drahtfixierung abziehen und auswechseln.

### 9.3 Exzenter

- Werkzeugeinheit in Grundstellung.
- Schrauben an den Exzentern lösen.
- Exzenter auf gewünschte Größe einstellen (Richtwerte).
- Schrauben festdrehen.

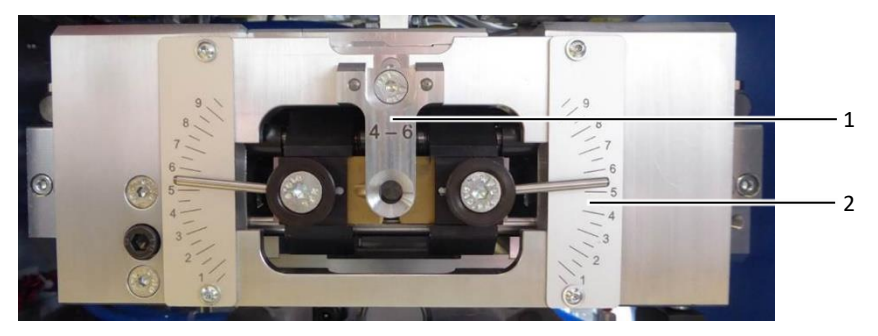

Abb. 4: Abisoliereinheit

- 1 Drahtfixierung
- 2 Exzenter

## 9.4 Verstellrad

Die eingestellte Länge steht oben.

- <span id="page-17-0"></span>■ Die Werkzeugeinheit auf dem Werkzeugschlitten nach hinten drücken, abschwenken und wieder vor ziehen.
- Das Rad nach hinten drücken, drehen und bei der gewünschten Einstellung einrasten lassen.

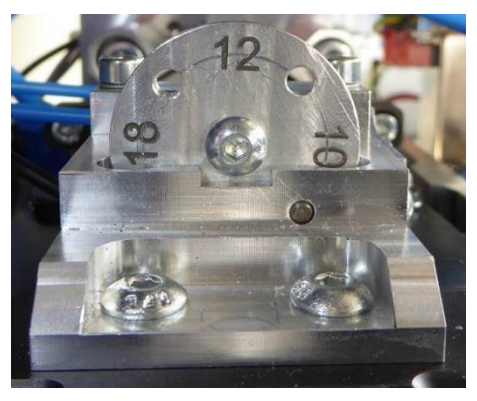

Abb. 5: Verstellrad

### 9.5 Hülsenaufnahme

- <span id="page-17-1"></span>■ Die Werkzeugeinheit auf dem Werkzeugschlitten nach hinten drücken, abschwenken und wieder vorziehen.
- Die Befestigungsschrauben [\(Abb.](#page-17-2) 6, Pos. 1) lösen.
- Die Hülsenzentrierbacken [\(Abb.](#page-17-2) 6, Pos. 3) entnehmen.
- Mit der Rändelschraube [\(Abb.](#page-18-0) 8, Pos. 2) die Hülsenaufnahme (Abb. 8, Pos. 1) entnehmen.
- Beim Aus- und Einbau auf die Führungsstifte [\(Abb.](#page-18-0) 8, Pos. 3) achten.

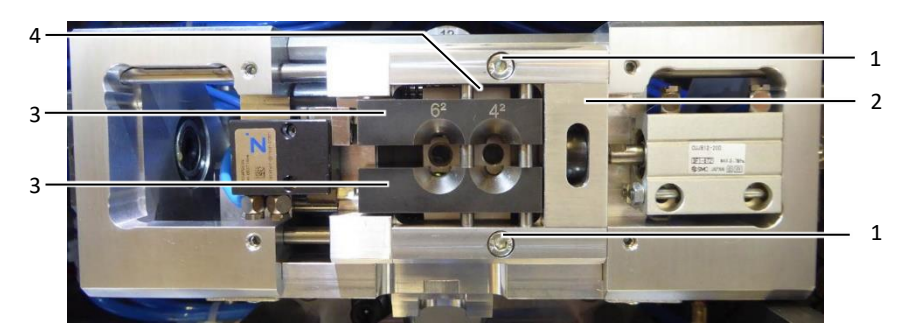

Abb. 6: Hülsenzentrierbacken

- <span id="page-17-2"></span>1 Befestigungsschrauben
- 2 Schlitten
- 3 Hülsenzentrierbacken
- 4 Hülsenaufnahme

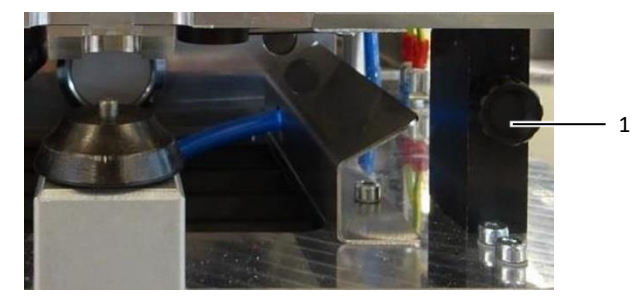

Abb. 7: Rändelschraube

**Legende**

1 Rändelschraube

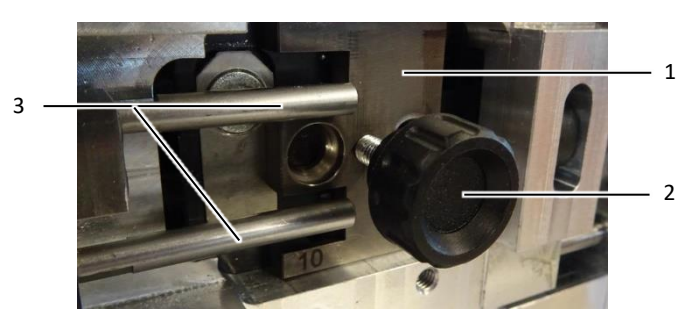

Abb. 8: Hülsenaufnahme mit Führungsstiften

- <span id="page-18-0"></span>1 Hülsenaufnahme
- 2 Rändelschraube<br>3 Führungsstifte
- **Führungsstifte**

### 9.6 Crimpwerkzeug

- <span id="page-19-0"></span>Das Crimpwerkzeug besteht aus Stempel und Gesenk.
- Entnehmen Sie die Hülsenaufnahme (vgl. Abschnitt [9.5](#page-17-1) "[Hülsenaufnahme](#page-17-1)").
- Die Befestigungsschrauben [\(Abb.](#page-19-2) 9, Pos. 4) der beiden Halteplatten (Abb. 9, Pos.
- 1) lösen. Den Schlitten [\(Abb.](#page-17-2) 6, Pos. 2) dazu nach rechts oder links bewegen.
- Die Halteplatten entfernen.
- Stempel und Gesenk [\(Abb.](#page-19-2) 9, Pos. 2 und 3) entnehmen.
- Einbau in umgekehrter Reihenfolge.

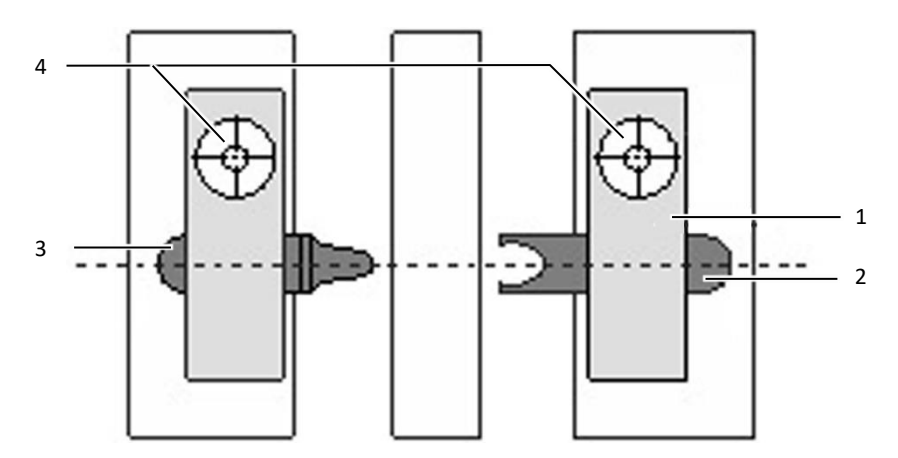

<span id="page-19-2"></span>Abb. 9: Crimpwerkzeug

#### **Legende**

- 1 Halteplatte
- 2 Gesenk
- 3 Stempel
- 4 Befestigungsschrauben

### <span id="page-19-1"></span>9.7 Abisoliermesser

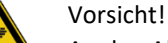

An den Abisoliermessern besteht die Gefahr von Fingerverletzungen.

- Nicht in die Klinge greifen.
- Werkzeugeinheit in Grundstellung.
- Schrauben in den Exzentern entfernen.
- Exzenter abziehen.
- Messer entnehmen und durch Neue ersetzen.
- Messer und Messerunterlagen wieder einbauen.
- Exzenter einstellen und Schrauben festdrehen. Exzenter nicht vertauschen!

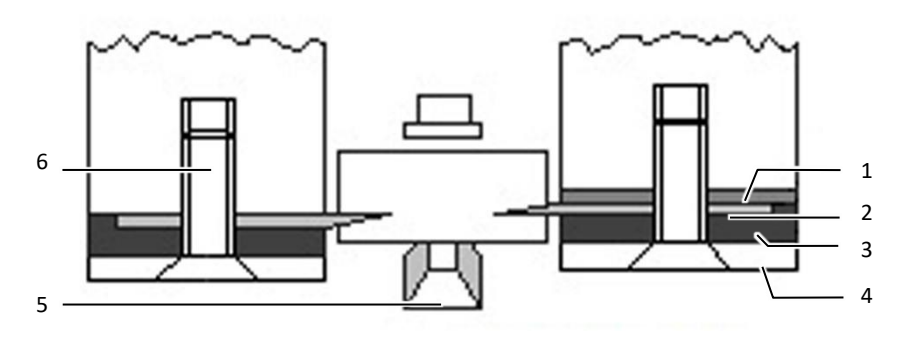

Abb. 10: Abisoliermesser

#### **Legende**

- 1 Messerunterlage
- 2 V-Radius
- 3 Messeraufnahme
- 4 Exzenter
- 5 Drahtfixierung
- 6 Befestigungsschraube

### 9.8 Werkzeugeinheit

- <span id="page-20-0"></span>■ Werkzeugeinheit [\(Abb.](#page-20-1) 11, Pos. 6) in Grundstellung.
- Klemmschraube [\(Abb.](#page-20-1) 11, Pos. 2) ca. 5 Umdrehungen herausdrehen.
- Die Werkzeugeinheit auf dem Werkzeugschlitten nach hinten drücken, abschwenken und wieder vorziehen.
- Befestigungsschrauben [\(Abb.](#page-20-1) 11, Pos. 3) lösen und die Werkzeugeinheit entnehmen.
- Lage der vier O-Ringe [\(Abb.](#page-20-1) 12, Pos. 1) an der Befestigungsleiste (Abb. 11, Pos. 1) überprüfen.
- Die beiden Crimpwerkzeuge und Abisoliermesser nach außen schieben.
- Die Achse des Schwenkzylinders muss waagerecht sein.
- Werkzeugeinheit einführen und mit Befestigungsschrauben fixieren (Grundstellung unten).
- Werkzeugeinheit in Grundstellung hochschwenken und Klemmschraube so festdrehen, dass die Werkzeugeinheit durch ihr Eigengewicht noch nach unten schwenkt. Durch Schwenken von Hand kontrollieren, ob der Schwenkzylinder eingerastet ist.

<span id="page-20-1"></span>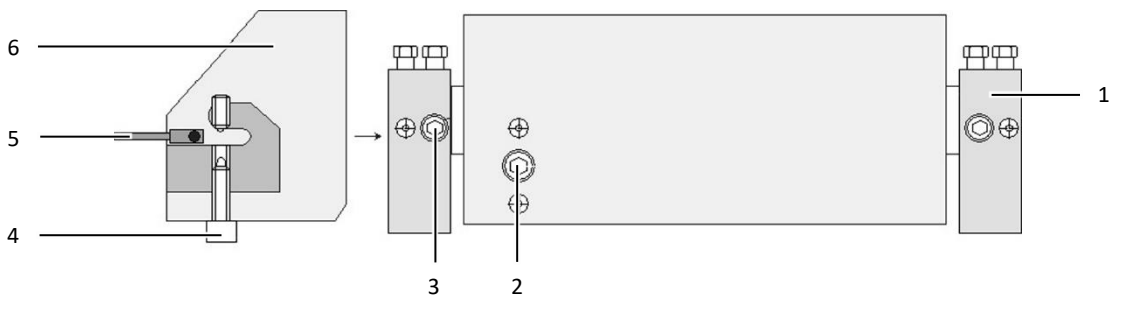

Abb. 11: Werkzeugeinheit Grundstellung

- 1 Befestigungsleiste
- 2 Klemmschraube
- 3 Befestigungsschraube
- 4 Klemmschraube
- 5 Schwenkzylinder
- 6 Werkzeugeinheit

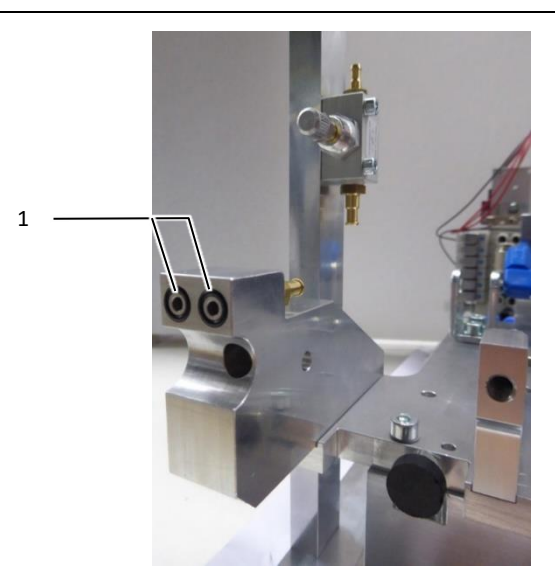

Abb. 12: O-Ringe an der Befestigungsleiste

#### <span id="page-21-3"></span>**Legende**

1 O-Ringe

### <span id="page-21-0"></span>10 Wartung

### Warnung!

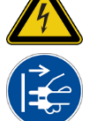

Stromschlag durch Arbeiten an stromführenden Bauteilen! ■ Den Netzstecker ziehen und die Maschine vom Pneumatiknetz trennen.

### <span id="page-21-1"></span>10.1 Wartungshinweise

### Hinweis:

- Das Maschineninnere keinesfalls mit Druckluft reinigen.
- Kein Sprühöl oder Sprühfett verwenden.
- Bei Möglichkeit verwenden Sie Silikon- oder PTFE-Öle (Teflon Öl).
- Schmierfette verwenden, welche für Wälzlager und Gleitflächen geeignet sind.
- Das Display und der Touchscreen bestehen aus Kunststoff und dürfen nicht mit harten Gegenständen in Berührung kommen. Die Touchscreen-Oberfläche kann mit einem weichen Tuch ohne Verwendung von Lösungsmitteln gereinigt werden.

### <span id="page-21-2"></span>10.2 Tägliche Wartung

Abisolierrest-Behälter leeren

- Behälter, welcher sich an der Unterseite der Maschine befindet, nach vorne herausziehen.
- Entleeren.
- Behälter wieder einschieben.

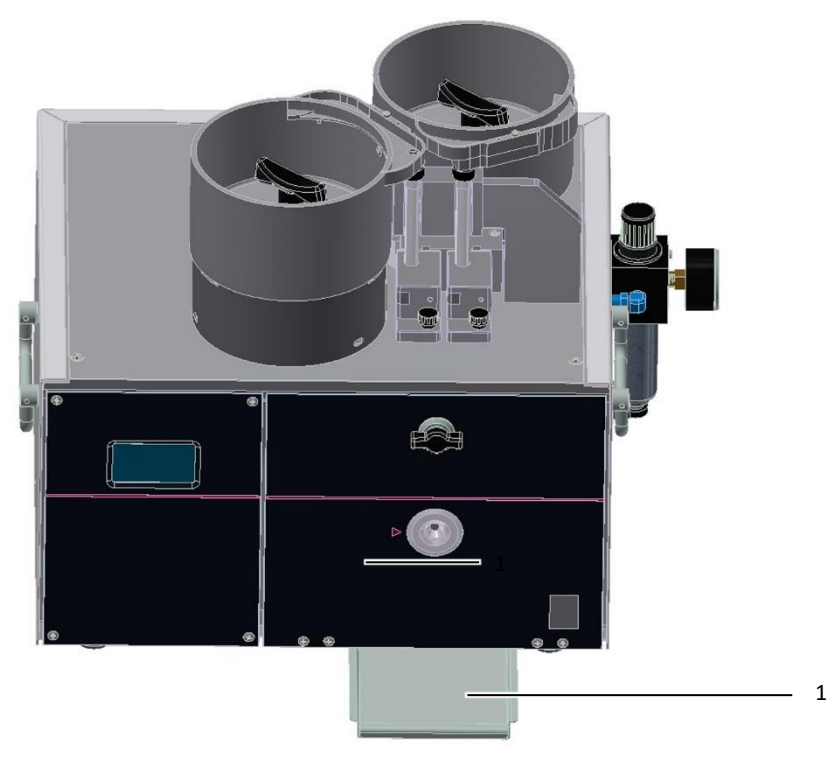

Abb. 13: Abisolierrest-Behälter

### **Legende**

1 Abisolierrest-Behälter

## <span id="page-22-0"></span>10.3 Wöchentliche Wartung

Zuführtopf ausblasen

- Zuführtopf durch Abschrauben des Griffes nach oben entnehmen.
- Zuführgut aus dem Zuführtopf entleeren.
- Den Topf mit Druckluft vorsichtig ausblasen.
- Topf wieder aufsetzen und Befestigungsgriff anziehen.

Zuführrohr und Vereinzelungsblock reinigen

- Die Schraube in der Mitte des Schwingförderoberteils lösen und das Schwingförderoberteil abheben.
- Rändelschraube am Vereinzelungsblock lösen.
- Vereinzelungsblock mit Zuführrohr nach oben abnehmen.
- Mit Hilfe von weicher, geeigneter Bürste (z. B. Pfeifenreiniger) und Spiritus reinigen.
- Einbau in umgekehrter Reihenfolge.

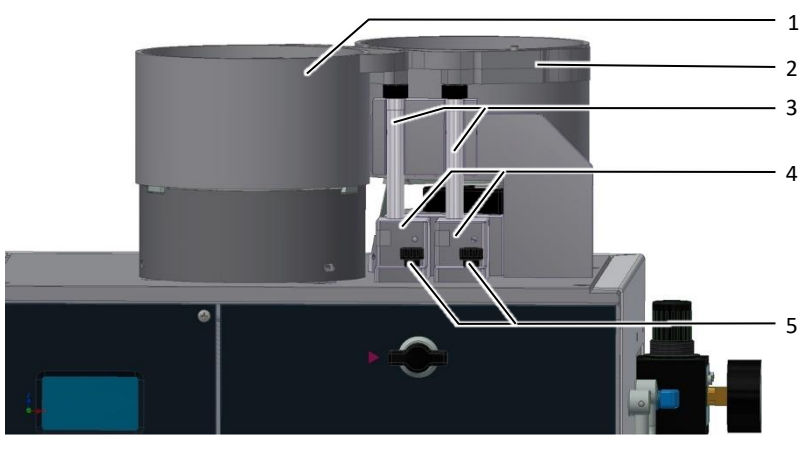

Abb. 14: Zuführtopf, Zuführrohr und Vereinzelungsblock

#### **Legende**

- 1 Zuführtopf 1
- 2 Zuführtopf 2
- 3 Zuführrohr
- 4 Vereinzelungsblock
- 5 Schraube

### Abisoliermesser kontrollieren

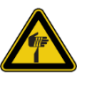

### Vorsicht!

An den Abisoliermessern besteht die Gefahr von Fingerverletzungen.

- Nicht in die Klinge greifen.
- Werkzeugeinheit in Grundstellung.
- Messer optisch auf Verschleiß oder Beschädigung kontrollieren.

### Hülsenzentrierbacken reinigen

- Die Werkzeugeinheit auf dem Werkzeugschlitten nach hinten drücken, abschwenken und wieder vorziehen.
- Die 2 Schrauben lösen, siehe Abschnitt [9.5.](#page-17-1)
- Maschineninneres mit Hilfe von Pinsel und Staubsauger reinigen.
- Die Hülsenzentrierbacken entnehmen.
- Hülsenzentrierbacken mit Hilfe von Pinsel und Spiritus reinigen.
- Die Führungsstifte und Führungsschrauben leicht einölen.

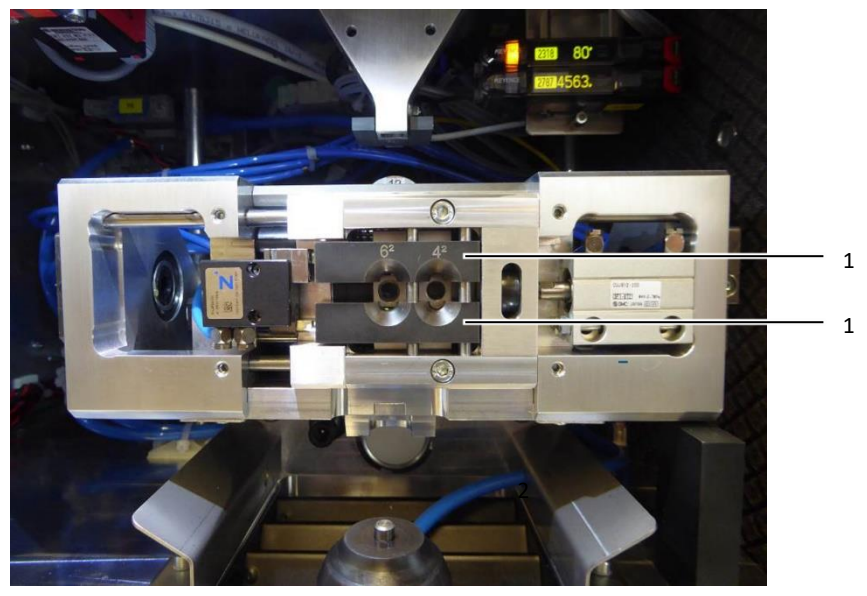

Abb. 15: Hülsenzentrierbacken

### **Legende**

1 Hülsenzentrierbacken

Haltezange reinigen

■ Fronplatte öffnen.

- Haltezange befindet sich auf der Frontplatte.
- Haltezange mit Hilfe von Pinsel reinigen.

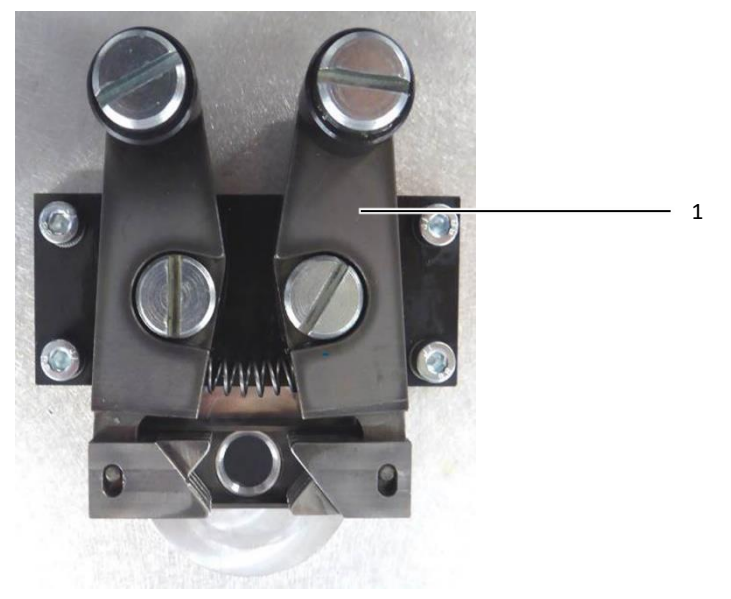

Abb. 16: Haltezange

### **Legende**

1 Haltezange

Crimpbereich reinigen

- Werkzeugeinheit in Grundstellung, siehe Abschnitt [9.8.](#page-20-0)
- Klemmschraube ca. 5 Umdrehungen herausdrehen.
- Die Werkzeugeinheit auf dem Werkzeugschlitten nach hinten drücken, abschwenken und wieder vorziehen.
- Befestigungsschrauben lösen und die Werkzeugeinheit entnehmen.
- Lage der vier O-Ringe an der Befestigungsleiste überprüfen.
- Crimpbereich mit Pinsel und Bürste reinigen.

DE

- Abisolierbacken und Crimpbacken fetten.
- Werkzeugeinheit einführen und mit Befestigungsschrauben fixieren. (Grundstellung unten).
- Werkzeugeinheit in Grundstellung hochschwenken.
- Schwenkzylinder einrasten.
- Klemmschraube so festdrehen, dass die Werkzeugeinheit durch ihr Eigengewicht noch nach unten schwenkt.
- Durch Schwenken von Hand kontrollieren, ob der Schwenkzylinder korrekt eingerastet ist.

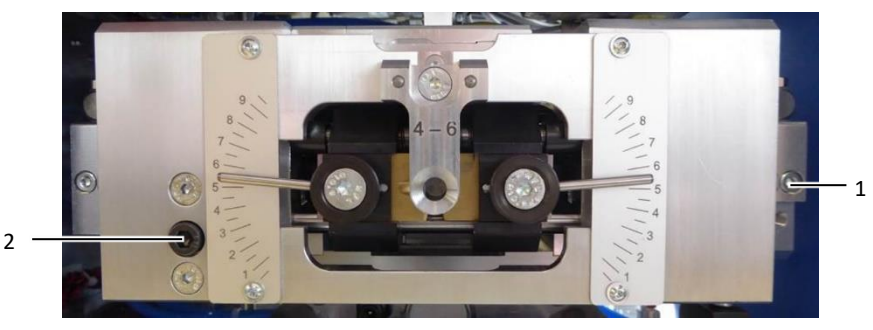

Abb. 17: Werkzeugeinheit Frontansicht

#### **Legende**

- 1 Befestigungsschrauben
- 2 Klemmschraube

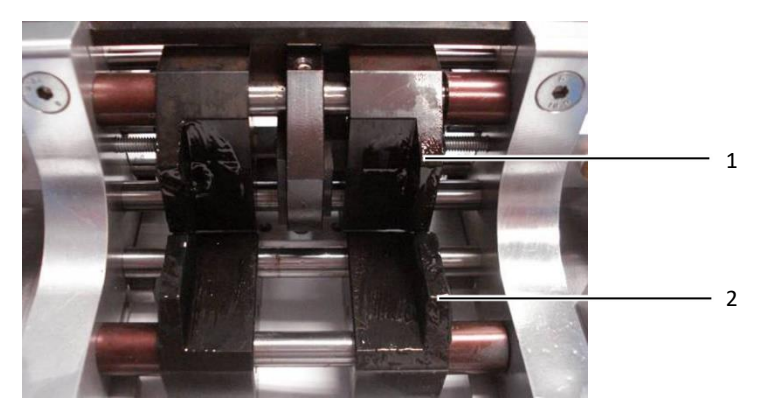

Abb. 18: Werkzeugeinheit Rückansicht

#### **Legende**

- 1 Crimpbacke
- 2 Abisolierbacke

### <span id="page-25-0"></span>10.4 Halbjährliche Wartung

Antriebsglieder schmieren

- Gehäuseschrauben entfernen.
- Gehäuse nach oben vorsichtig abnehmen.
- Antriebsglieder an Drehpunkten oben und unten einfetten.
- Gehäuse wieder aufsetzten und festschrauben.
- Darauf achten, dass der Schutzleiter gesteckt ist, bevor die Maschine wieder geschlossen wird.

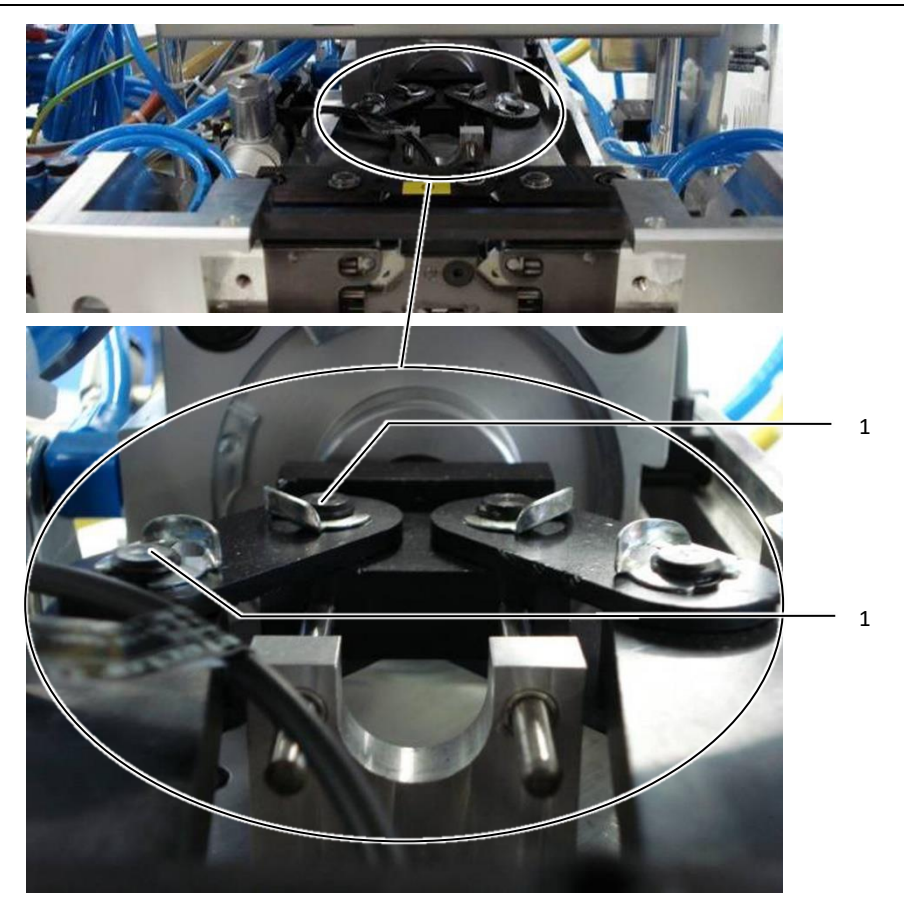

Abb. 19: Antriebsglieder

### **Legende**

1 Drehpunkt

### <span id="page-26-0"></span>10.5 Wartung bei Bedarf

Achtung:

Druckluftwartungseinheit

- Das Kondenswasser regelmäßig ablassen. Dazu Ablassschraube nach oben drücken.
- Der Behälter kann bei Verschmutzungen mit Wasser gereinigt werden. Dazu die Druckluftzufuhr schließen und den Behälter herausdrehen.

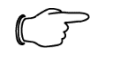

Behälter nur mit Wasser reinigen.

■ Der Filtereinsatz kann zum Reinigen abgeschraubt werden. Den Filter in Lösungsmittel (z. B. Benzin oder Petroleum) legen, gut durchschwenken und trocknen.

## 11 Störungsbeseitigung

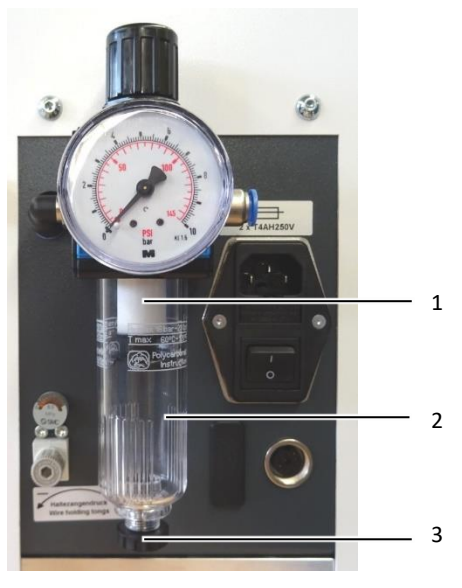

Abb. 20: Druckluftwartungseinheit

#### **Legende**

- 1 Filtereinsatz
- 2 Behälter
- 3 Ablassschraube

## <span id="page-27-0"></span>11 Störungsbeseitigung

11.1 Maschine startet nicht

<span id="page-27-2"></span><span id="page-27-1"></span>Die Stromversorgung ist unterbrochen. ■ Netzkabel und Sicherungen prüfen.

11.2 Erhöhter Ausschuss

Abisoliermesser beschädigt oder falsch eingebaut.

■ Messer korrigieren oder austauschen.

Der Abisolierrest-Behälter ist voll.

■ Abisolierrest-Behälter entleeren.

Hülsenzentrierbacken schließen nicht richtig.

■ Berührungsflächen der Hülsenzentrierbacken reinigen.

Hülsenzentrierbacken sind beschädigt.

■ Hülsenzentrierbacken austauschen.

Eine zweite Hülse befindet sich zwischen den Hülsenzentrierbacken.

■ Hülse entfernen.

Der Draht wird eingezogen.

■ Den Druck der Drahthaltezangen erhöhen.

Riefen an der Isolierung.

■ Den Druck der Drahthaltezangen verringern.

DE

<span id="page-28-0"></span>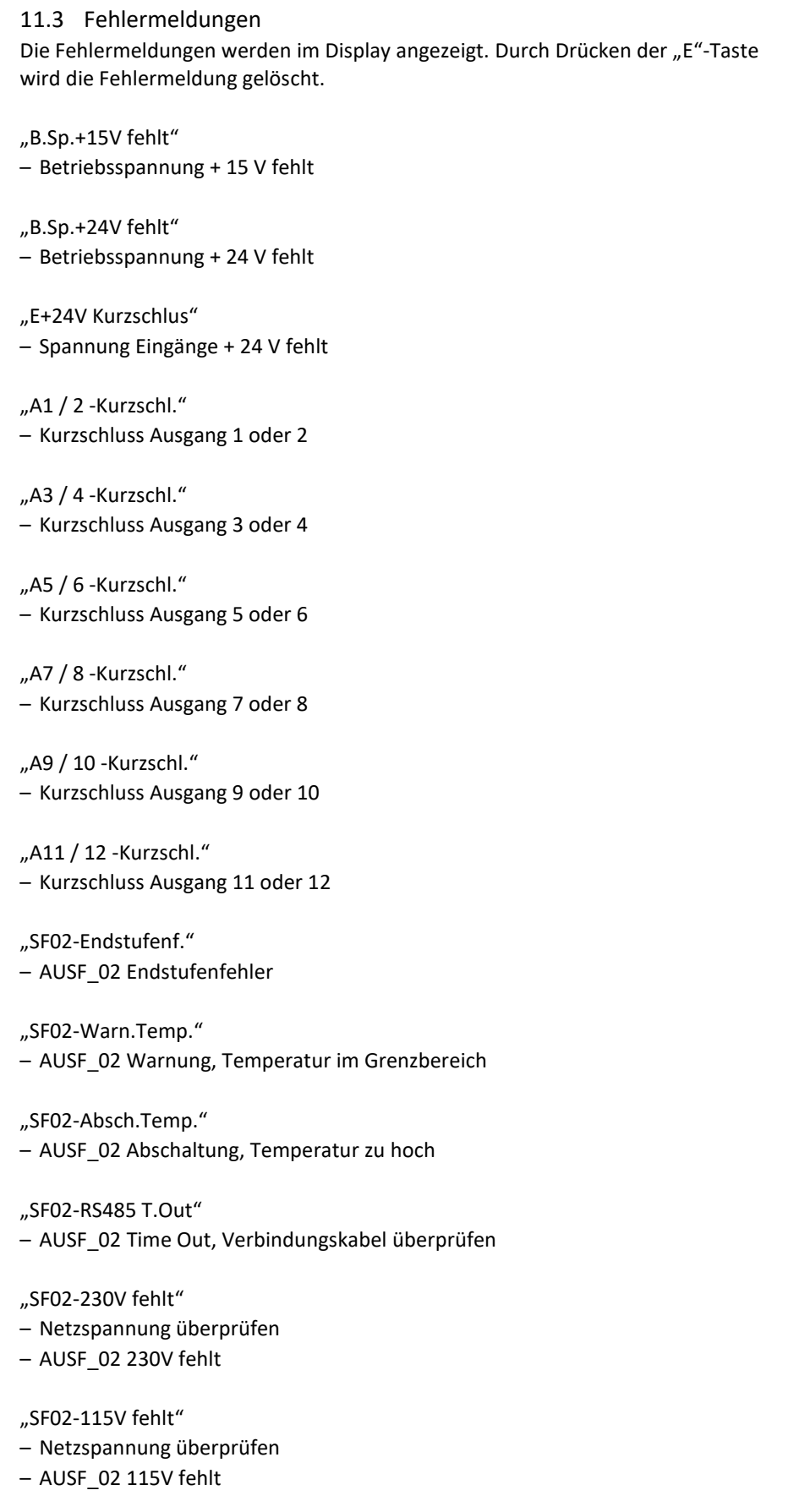

"SF02-Reserve"

– AUSF\_02 Reserve

## 11 Störungsbeseitigung

## DE "SF02-ni.Bereit"

– AUSF\_02 nicht bereit / Fehler steht an

### "Fehler Frontp. K1"

- Schalter S 6 defekt
- Fehler beim Schließen der Frontplatte
- "Enter-Taste" 4 s drücken.

#### "Fehler Frontplatte K2"

- Schalter S 6 defekt
- Fehler beim Schließen der Frontplatte
- "Enter-Taste" 4 s drücken

### "Frontplatte auf"

– Frontplatte schließen

### "Zufuehrung gest."

- Zuführung SF gestört
- Schwingfördertopf überprüfen

### "S1-Start = 0"

- Startsensor S1 = 0 ist nicht betätigt
- $,$ S1-Start = 1"
- Startsensor S1 = 1 ist nicht frei
- "S2-Crimpen zu = 0"
- S2 und Y2 überprüfen
- $,$ S2-Crimpen zu = 1"
- S2 und Y2 überprüfen
- "S3-Abisol.Pos.=0"
- S3 und Y3 überprüfen
- "S3-Abisol.Pos.=1"
- S3 und Y3 überprüfen
- "S4-Schlitten vorne = 0" – S4 und Y1 überprüfen
- 
- "S4-Schlitten vorne = 1" – S4 und Y1 überprüfen
- "S5-Schlitten hinten = 0" – S5 und Y1 überprüfen
- "S5-Schlitten hinten = 1" – S5 und Y1 überprüfen
- $,$ S9-Crimppos. = 0" – S9 und Y3 überprüfen

 $\Box$  S9-Crimppos. = 1"

– S9 und Y3 überprüfen

"ex.Start ni. Frei"

– Ext.Start nicht frei

"Zuführrohr leer"

- Im Schwingförderer sind keine Hülsen.
- Die Zuführgeschwindigkeit ist zu gering.
- Eine Hülse blockiert die Zuführung.

"Fehler Datenver."

– Falsche Datenversion bei USB-Datenübertragung mit PC

"Fehler USB-Kabel"

– USB-Kabel nicht gesteckt

"Draht entnehmen!"

– Draht entnehmen

"S8-Drahtueberw."

– Draht entnehmen und S8 überprüfen

# 12 Pneumatik-Anschlussplan

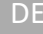

## <span id="page-31-0"></span>DE 12 Pneumatik-Anschlussplan

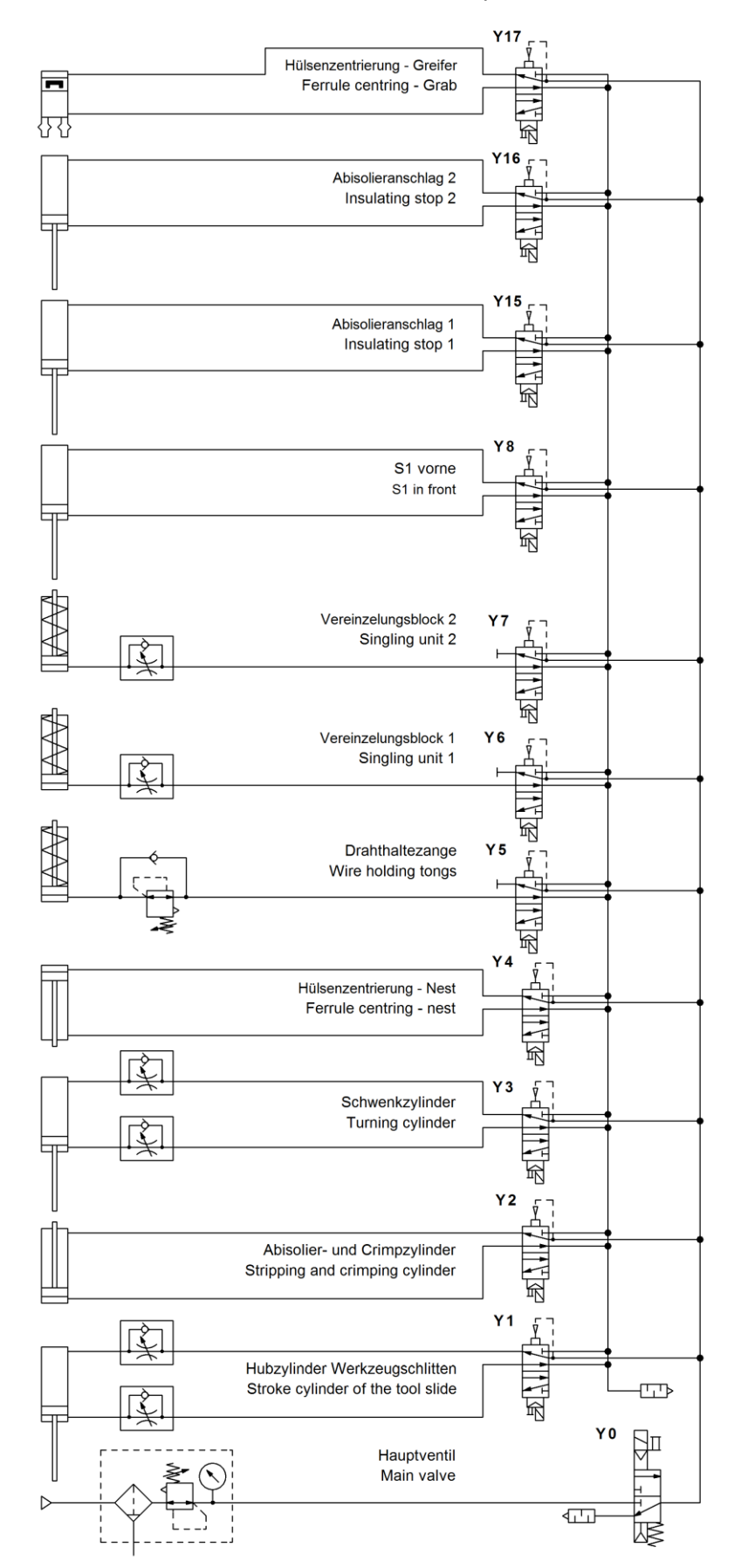

<span id="page-32-0"></span>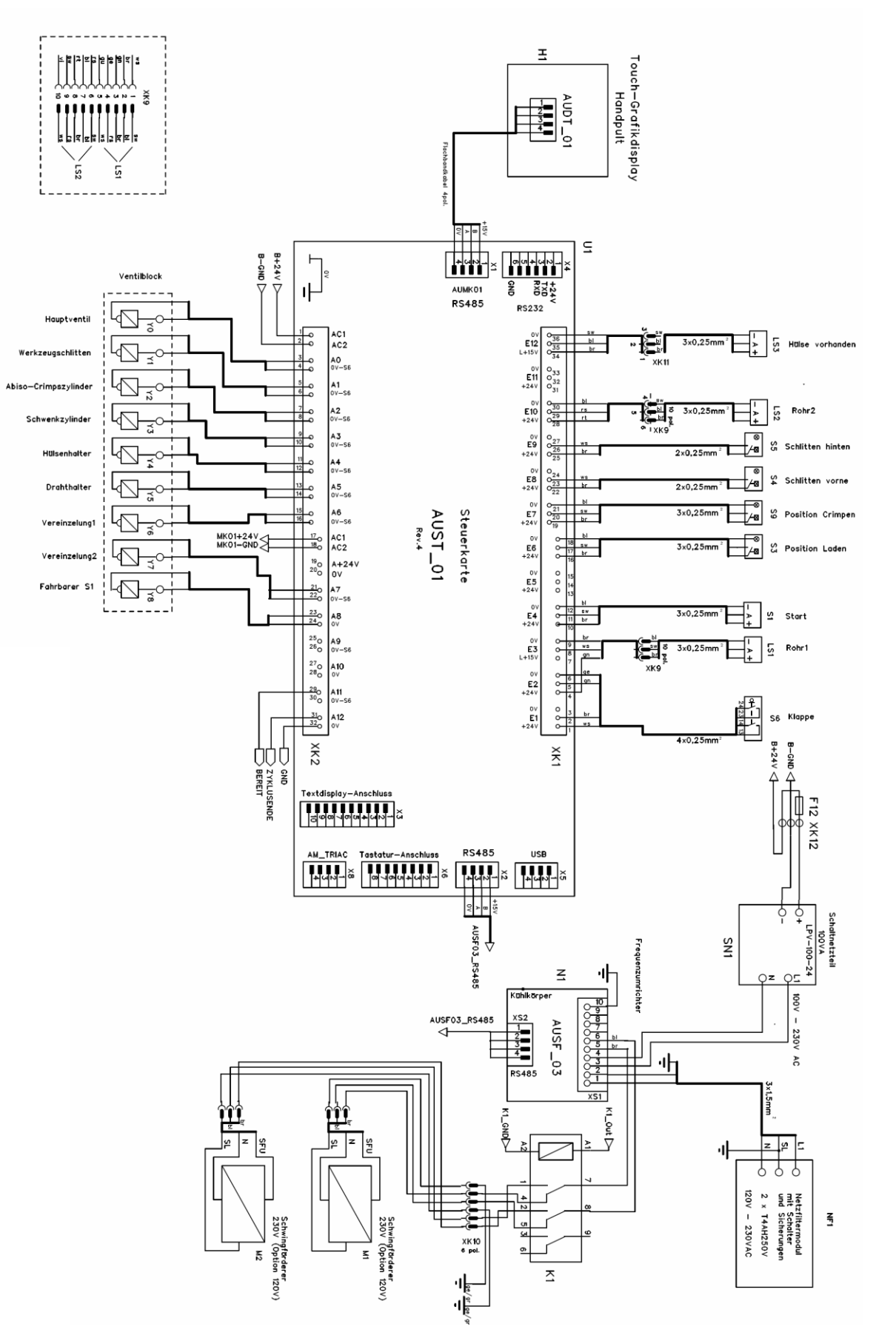

## 13 Elektro-Anschlussplan

13 Elektro-Anschlussplan DE

# 13 Elektro-Anschlussplan

DE

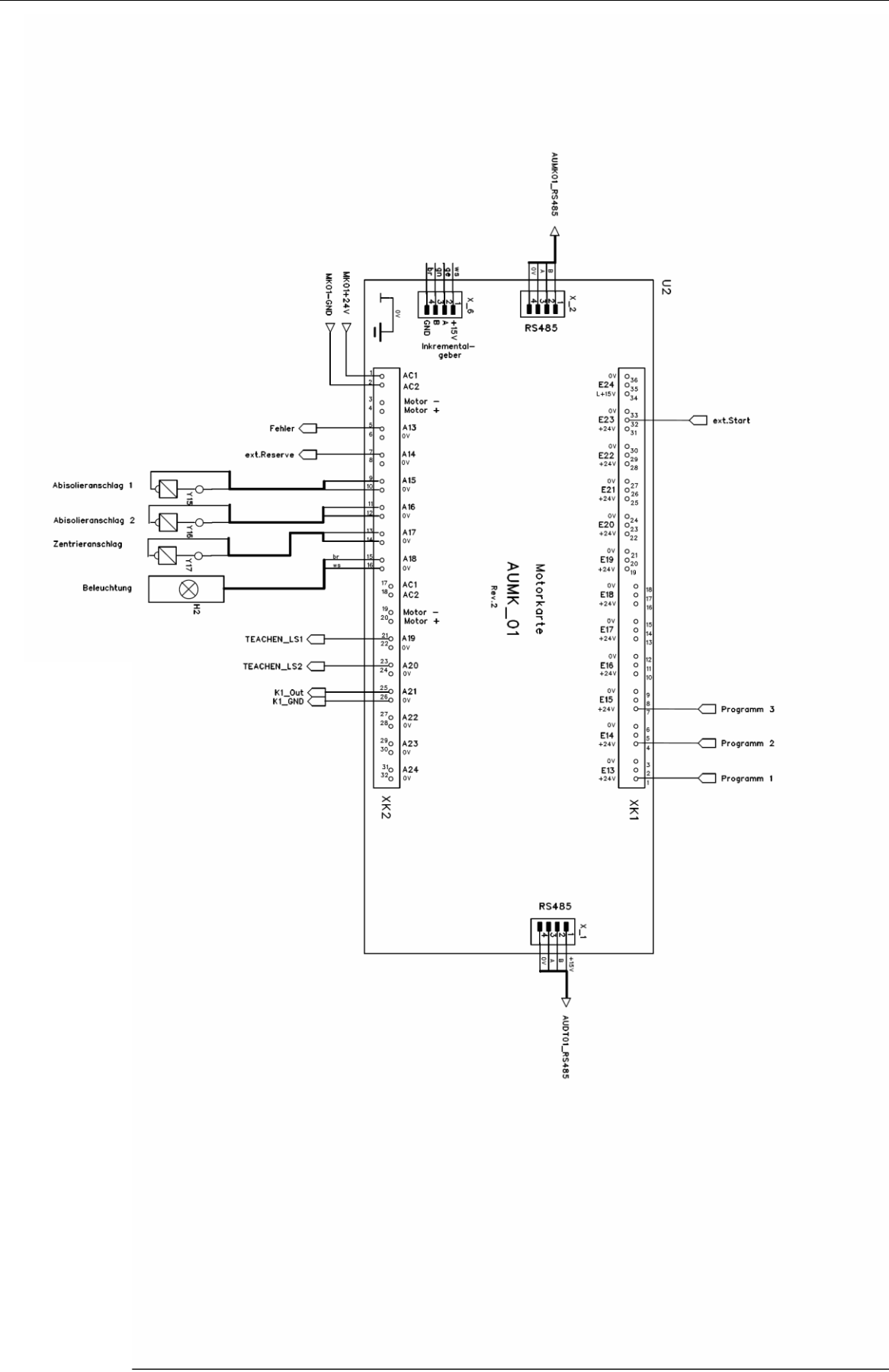

## 14 Ersatzteile

<span id="page-34-0"></span>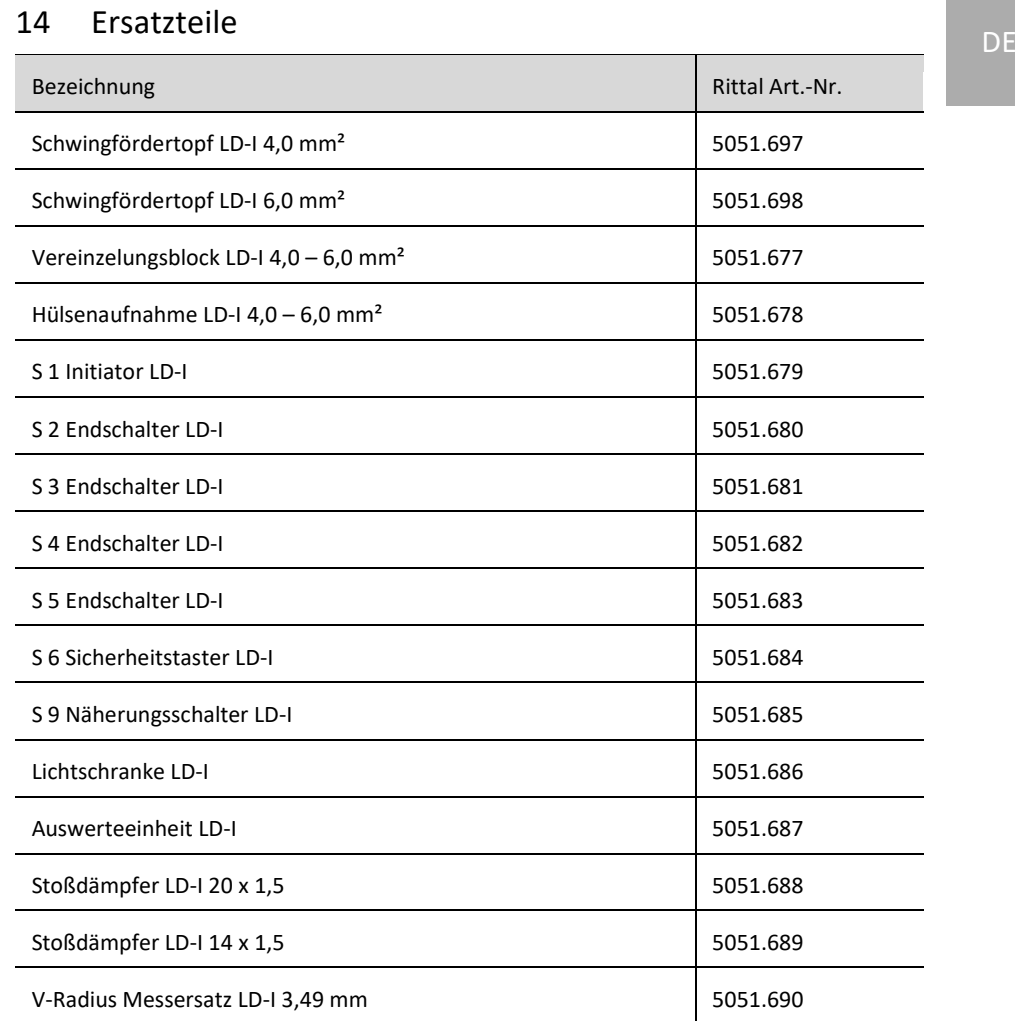

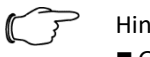

Hinweis:

■ Geben Sie im Fall einer Bestellung die Seriennummer der Maschine an.

■ Für anwendungsspezifische Teile bitte Werkzeugliste hinzuziehen.

## 15 Entsorgung

<span id="page-34-1"></span>■ Die Maschine am Netzschalter ausschalten.

■ Die Maschine vom Stromnetz trennen.

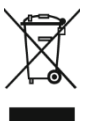

Die Maschine darf nicht in den Hausmüll entsorgt werden. Die Entsorgung der Maschine soll umwelt- und fachgerecht durchgeführt werden. Es müssen die örtlichen Abfallvorschriften sowie die gesetzlichen Vorgaben für die Entsorgung eingehalten werden.

## 16 Konformität DE

## <span id="page-35-0"></span>Vereinfachte EU-Konformitätserklärung / **Simplified EU Declaration of Conformity**

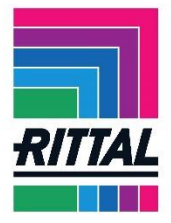

Wir We

Rittal GmbH & Co. KG, Auf dem Stützelberg, 35745 Herborn

erklären hiermit, dass die Produkte hereby declare that the products

Crimpautomat LD-I - Crimp machine LD-I AS 4051.022

(Artikel gemäß dieser Anleitung / Types referenced in this manual)

folgenden Richtlinien entsprechen: conform to the following directives:

#### 2006/42/EG Maschinenrichtlinie - 2006/42/EC Machinery Directive 2014/30/EU EMV-Richtlinie - 2014/30/EU EMC Directive 2011/65/EU RoHS-Richtlinie - 2011/65/EU RoHS Directive

Bei einer nicht mit uns abgestimmten Änderung der Maschine verliert diese EU-Konformitätserklärung ihre Gültigkeit. This EU declaration of conformity shall become null and void when the assembly is subjected to any

modification that has not met with our approval.

Die vollständige und unterschriebene EU-Konformitätserklärung erhalten Sie auf der Produktseite der Rittal Homepage www.rittal.com.

The complete and signed EU declaration of conformity is available at the product site of Rittal homepage www.rittal.com.

**SCHALTSCHRÄNKE STROMVERTEILUNG** KLIMATISIERUNG **IT-INFRASTRUKTUR SOFTWARE & SERVICE** 

FRIEDHELM LOH GROUP

# **Rittal - The System.**

Faster - better - everywhere.

- Enclosures
- Power Distribution
- Climate Control
- IT Infrastructure
- Software & Services

**You can find the contact details of all Rittal companies throughout the world here.**

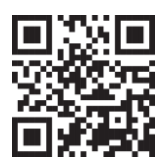

**www.rittal.com/contact**

**RITTAL GmbH & Co. KG Auf dem Stuetzelberg · 35745 Herborn · Germany Phone +49 2772 505-0 E-mail : info@rittal.de · www.rittal.com**

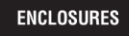

**POWER DISTRIBUTION CLIMATE CONTROL**  IT INFRASTRUCTURE

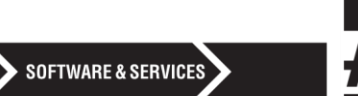

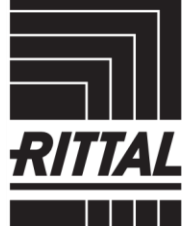

FRIEDHELM LOH GROUP